# <span id="page-0-0"></span>**Popper Documentation**

*Release 2.x*

**Ivo Jimenez**

**Mar 09, 2020**

# **Contents**

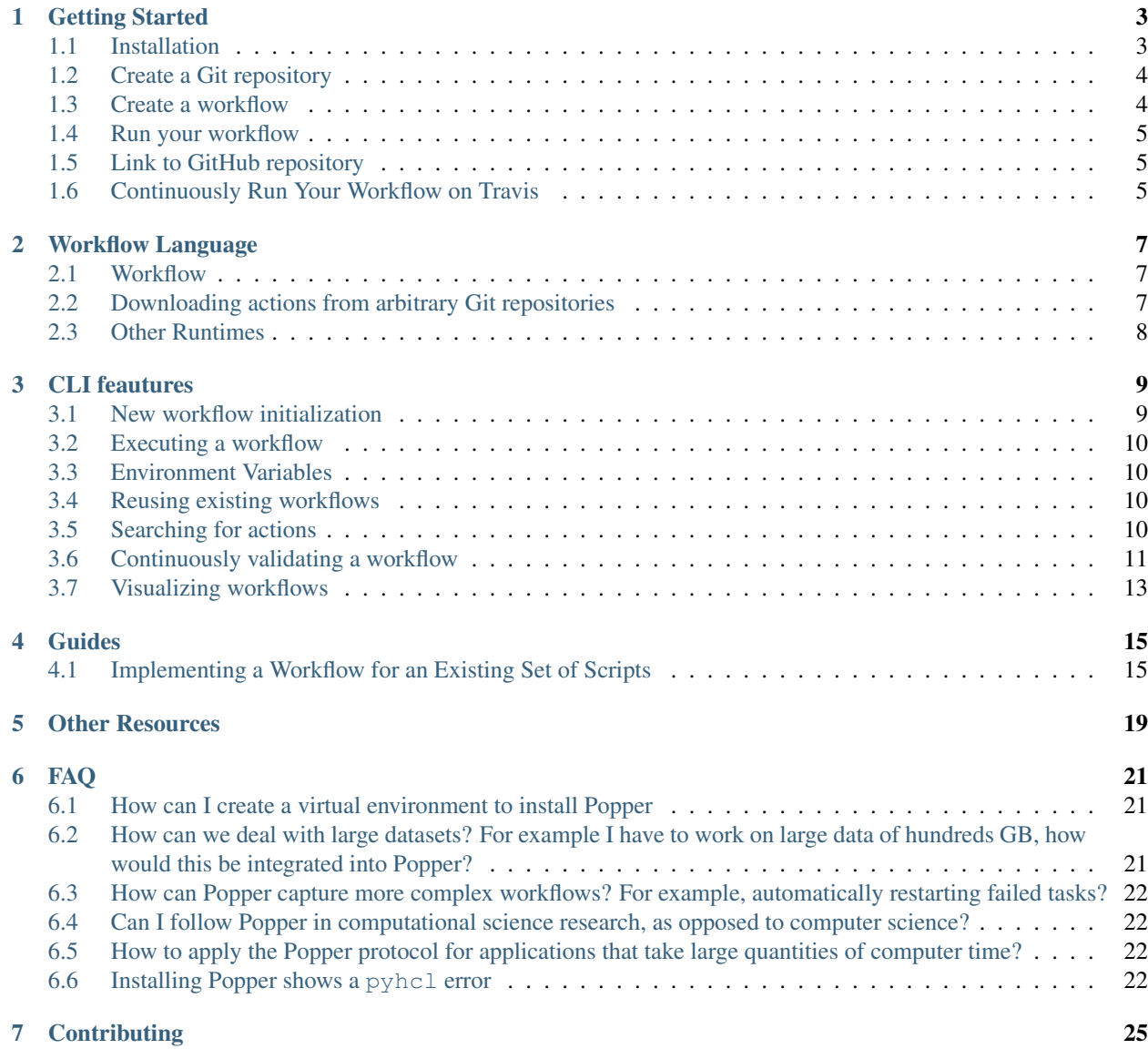

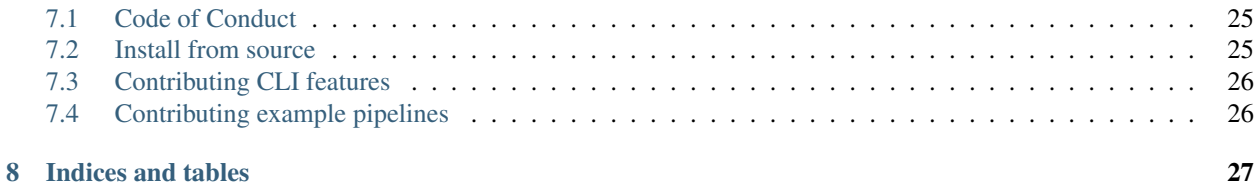

Popper is a Github Actions (GHA) workflow execution engine that allows you to execute GHA workflows (in HCL syntax) locally on your machine and on CI services.

## Getting Started

<span id="page-6-0"></span>Popper is a workflow execution engine based on [Github Actions](https://github.com/features/actions) (GHA) written in Python. With Popper, you can execute [HCL syntax](https://github.com/actions/workflow-parser/blob/master/language) workflows locally on your machine without having to use Github's platform.

### <span id="page-6-1"></span>**1.1 Installation**

We provide a [pip](https://pip.pypa.io/en/stable/) package for Popper. To install simply run:

```
pip install popper
```
Depending on your Python distribution or specific environment configuration, using [Pip](https://pip.pypa.io/en/stable/) might not be possible (e.g. you need administrator privileges) or using pip directly might incorrectly install Popper. We highly recommend to install Popper in a Python virtual environment using [virtualenv.](https://virtualenv.pypa.io/en/latest/) The following installation instructions assume that virtualenv is installed in your environment (see [here for more\)](https://packaging.python.org/guides/installing-using-pip-and-virtual-environments/#installing-virtualenv). Once virtualenv is available in your machine, we proceed to create a folder where we will place the Popper virtual environment:

```
# create a folder for storing virtual environments
mkdir $HOME/virtualenvs
```
We then create a virtualenv for Popper. This will depend on the method with which virtualenv was installed. Here we present three alternatives that cover most of these alternatives:

```
# 1) virtualenv installed via package, e.g.:
# - apt install virtualenv (debian/ubuntu)
# - yum install virtualenv (centos/redhat)
# - conda install virtualenv (conda)
# - pip install virtualenv (pip)
virtualenv $HOME/virtualenvs/popper
# 2) virtualenv installed via Python 2.7 built-in module
python -m virtualenv $HOME/virtualenvs/popper
```
(continues on next page)

(continued from previous page)

```
3) virtualenv installed via Python 3.6+ built-in module
python -m venv $HOME/virtualenvs/popper
```
NOTE: in the case of conda, we recommend the creation of a new environment before virtualenv is installed in order to avoid issues with packages that might have been installed previously.

We then load the environment we just created above:

source \$HOME/virtualenvs/popper/bin/activate

Finally, we install Popper in this environment using  $p$ ip:

pip install popper

To test all is working as it should, we can show the version we installed:

popper version

And to get a list of available commands:

popper --help

NOTE: given that we are using virtualenv, once the shell session is ended (when we close the terminal window or tab), the environment is unloaded and newer sessions (new window or tab) will not have the popper command available in the PATH variable. In order to have the environment loaded again we need to execute the source command (see above). In the case of conda we need to load the Conda environment (conda activate command).

## <span id="page-7-0"></span>**1.2 Create a Git repository**

Create a project repository (if you are not familiar with Git, look [here\)](https://www.learnenough.com/git-tutorial):

```
mkdir myproject
cd myproject
git init
echo '# myproject' > README.md
git add .
git commit -m 'first commit'
```
### <span id="page-7-1"></span>**1.3 Create a workflow**

First, we create an example . workflow file with a pre-defined workflow:

popper scaffold

The above generates an example workflow that you can use as the starting point of your project. We first commit the files that got generated:

```
git add .
git commit -m 'Adding example workflow.'
```
To learn more about how to modify this workflow in order to fit your needs, please take a look at the [workflow language](#page-0-0) [documentation](#page-0-0) read [this tutorial,](https://scotch.io/bar-talk/introducing-github-actions#toc-how-it-works) or take a look at [some examples.](https://github.com/popperized/popper-examples)

## <span id="page-8-0"></span>**1.4 Run your workflow**

To execute the workflow you just created:

popper run

You should see the output of actions printed to the terminal.

## <span id="page-8-1"></span>**1.5 Link to GitHub repository**

Create a repository [on Github.](https://help.github.com/articles/create-a-repo/) Once your Github repository has been created, register it as a remote repository on your local repository:

git remote add origin git@github.com:<user>/<repo>

where  $\langle$ user> is your username and  $\langle$ repo> is the name of the repository you have created. Then, push your local commits:

git push -u origin master

### <span id="page-8-2"></span>**1.6 Continuously Run Your Workflow on Travis**

For this, we need to [login to Travis CI](https://docs.travis-ci.com/user/getting-started/#Prerequisites) using our Github credentials. Once this is done, we [activate the project](https://docs.travis-ci.com/user/getting-started/#To-get-started-with-Travis-CI) so it is continuously validated.

Generate .travis.yml file:

popper ci travis

And commit the file:

```
git add .travis.yml
git commit -m 'Adds TravisCI config file'
```
Trigger an execution by pushing to github:

```
git push
```
Go to the TravisCI website to see your experiments being executed.

## Workflow Language

<span id="page-10-0"></span>This section introduces the Github Actions Workflow Language HCL Syntax.

NOTE: This language is NOT supported by the official Github Actions platform. The HCL syntax was deprecated in 09/30/2019 (see [official announcement][]).

### <span id="page-10-1"></span>**2.1 Workflow**

### <span id="page-10-2"></span>**2.2 Downloading actions from arbitrary Git repositories**

The syntax for defining actions in a workflow is the following:

```
action "IDENTIFIER" {
  needs = "ACTION1"
  uses = "docker://image2"
}
```
The uses attribute references Docker images, filesystem paths or github repositories (see [syntax documentation](https://developer.github.com/actions/managing-workflows/workflow-configuration-options/#using-a-dockerfile-image-in-an-action) for more). In the case where an action references a public repository, Popper extends the syntax in the following way:

{url}/{user}/{repo}/{path}@{ref}

The {url} can reference any Git repository, allowing workflows to reference actions outside of Github. For example:

```
action "myaction on gitlab" {
 uses = "git@gitlab.com:user/repo/path/to/my/action@master"
}
action "another one on bitbucket" {
  uses = "https://bitbucket.com/user/repo/action@master"
}
```
The above shows an example of a workflow referencing actions hosted on [Gitlab](https://gitlab.com) and [Bitbucket,](https://bitbucket.org) respectively.

## <span id="page-11-0"></span>**2.3 Other Runtimes**

By default, actions in Popper workflows run in Docker, similarly to how they run in the Github Actions platform. Popper adds the ability of running actions in other runtimes by providing  $a -\text{runtime}$  flag to the popper run command.

NOTE: As part of our roadmap, we plan to add support for [Vagrant](https://www.vagrantup.com/) and [Podman](https://podman.io/) runtimes. Open a [new](https://github.com/systemslab/popper/issues/new) [issue](https://github.com/systemslab/popper/issues/new) to request another runtime you would want Popper to support.

#### **2.3.1 Singularity**

Popper can execute a workflow in systems where Singularity 3.2+ is available. To execute a workflow in Singularity containers:

```
popper run --runtime singularity
```
When no  $--$ runtime option is supplied, Popper executes workflows in Docker.

#### **Limitations**

- The use of ARG in Dockerfiles is not supported by Singularity.
- Currently, the  $-\text{reuse}$  functionality of the popper run command is not available when running in Singularity.

#### **2.3.2 Host**

There are situations where a container runtime is not available and cannot be installed. In these cases, an action can execute directly on the host where the popper command is running by making use of the special sh value for the uses attribute. This value instructs Popper to execute the command (given in the args attribute) or script (specified in the runs attribute) directly on the host. For example:

```
action "run on host" {
  uses = "sh"
  args = [\n"ls", "-la"]}
action "another execution on host" {
 uses = "sh"
  runs = "./path/to/my/script.sh"
  args = "args"}
```
In the first example action above, the  $\text{ls}$  -la command is executed on the root of the repository folder (the repository storing the .workflow file). In the second one shows how to execute a script. The obvious downside of running actions on the host is that, depending on the command being executed, the workflow might not be portable.

NOTE: The working directory (the value of \$PWD when a command or script is executed) is the root of the project. Thus, to ensure portability, scripts should make use of paths relative to the root of the folder. If absolute paths are needed, the \$GITHUB\_WORKSPACE variable can be used.

# CLI feautures

## <span id="page-12-1"></span><span id="page-12-0"></span>**3.1 New workflow initialization**

Create a Git repository:

```
mkdir mypaper
cd mypaper
git init
echo '# mypaper' > README.md
git add .
git commit -m 'first commit'
```
Initialize the popper repository and add the configuration file to git:

```
popper init
git add .
git commit -m 'adds .popper.yml file'
```
Initialize a workflow

popper scaffold

Show what this did:

ls -l

Commit the "empty" pipeline:

```
git add .
git commit -m 'adding my first workflow'
```
## <span id="page-13-0"></span>**3.2 Executing a workflow**

To run the workflow:

popper run

or to execute all the workflows in a project:

```
popper run --recursive
```
# <span id="page-13-1"></span>**3.3 Environment Variables**

Popper defines the same environment variables that are [defined by the official Github Actions runner.](https://developer.github.com/actions/creating-github-actions/accessing-the-runtime-environment/#environment-variables) To see the values assigned to these variables, run the following workflow:

```
workflow "env workflow" {
  resolves = "show env"
}
action "show env" {
  uses = "popperized/bin/sh@master"
  args = ["env"]}
```
# <span id="page-13-2"></span>**3.4 Reusing existing workflows**

Many times, when starting an experiment, it is useful to be able to use an existing workflow as a scaffold for the one we wish to write. The [popper-examples](https://github.com/popperized/popper-examples) repository contains a list of example workflows and actions for the purpose of both learning and to use them as a starting point. Another examples can be found on Github's official [actions](https://github.com/actions) [organization.](https://github.com/actions)

Once you have found a workflow you're interested in importing, you can use the popper add command to obtain a workflow. For example:

```
cd myproject/
mkdir myworkflow
popper add https://github.com/popperized/popper-examples/workflows/cloudlab-iperf-test
Downloading workflow data-science as data-science...
Workflow docker-data-science has been added successfully.
```
This will download the contents of the workflow and all its dependencies to your project tree.

# <span id="page-13-3"></span>**3.5 Searching for actions**

The popper CLI is capable of searching for premade actions that you can use in your workflows.

You can use the popper search command to search for actions based on a search keyword. For example, to search for npm based actions, you can simply run:

\$ popper search npm Matched actions :

> actions/npm

Additionally, when searching for an action, you may choose to include the contents of the readme in your search by using the --include-readme flag.

Once popper search runs, it caches all the metadata related to the search. So, to get the latest releases of the actions, you might want to update the cache using the  $-\nu$ update-cache flag.

By default, popper searches for actions from a list present [here.](https://github.com/systemslab/popper/blob/master/cli/resources/search_sources.yml) To help the list keep growing, you can add Github organization names or repository names(org/repo) and send a pull request to the upstream repository.

To get the details of a searched action, use the popper info command. For example,

```
popper info popperized/cmake
An action for building CMake projects.
```
### <span id="page-14-0"></span>**3.6 Continuously validating a workflow**

The ci subcommand generates configuration files for multiple CI systems. The syntax of this command is the following:

popper ci <service-name>

Where  $\langle$ name $\rangle$  is the name of CI system (see popper ci  $-$ help to get a list of supported systems). In the following, we show how to link github with some of the supported CI systems. In order to do so, we first need to create a repository on github and upload our commits:

```
# set the new remote
git remote add origin <your-github-repo-url>
# verify the remote URL
git remote -v
# push changes in your local repository up to github
git push -u origin master
```
#### **3.6.1 TravisCI**

For this, we need an account at [Travis CI.](http://travis-ci.org) Assuming our Popperized repository is already on GitHub, we can enable it on TravisCI so that it is continuously validated (see [here](https://docs.travis-ci.com/user/getting-started/) for a guide). Once the project is registered on Travis, we proceed to generate a .travis.yml file:

```
cd my-popper-repo/
popper ci travis
```
And commit the file:

git add .travis.yml git commit -m 'Adds TravisCI config file'

We then can trigger an execution by pushing to GitHub:

git push

After this, one go to the TravisCI website to see your pipelines being executed. Every new change committed to a public repository will trigger an execution of your pipelines. To avoid triggering an execution for a commit, include a line with [skip ci] as part of the commit message.

NOTE: TravisCI has a limit of 2 hours, after which the test is terminated and failed.

#### **3.6.2 CircleCI**

For [CircleCI,](https://circleci.com/) the procedure is similar to what we do for TravisCI (see above):

- 1. Sign in to CircleCI using your github account and enable your repository.
- 2. Generate config files and add them to the repo:

```
cd my-popper-repo/
popper ci circle
git add .circleci
git commit -m 'Adds CircleCI config files'
git push
```
#### **3.6.3 GitLab-CI**

For [GitLab-CI,](https://about.gitlab.com/features/gitlab-ci-cd/) the procedure is similar to what we do for TravisCI and CircleCI (see above), i.e. generate config files and add them to the repo:

```
cd my-popper-repo/
popper ci gitlab
git add .gitlab-ci.yml
git commit -m 'Adds GitLab-CI config file'
git push
```
If CI is enabled on your instance of GitLab, the above should trigger an execution of the pipelines in your repository.

#### **3.6.4 Jenkins**

For [Jenkins,](https://jenkinsci.org) generating a Jenkinsfile is done in a similar way:

```
cd my-popper-repo/
popper ci jenkins
git add Jenkinsfile
git commit -m 'Adds Jenkinsfile'
git push
```
Jenkins is a self-hosted service and needs to be properly configured in order to be able to read a github project with a Jenkinsfile in it. The easiest way to add a new project is to use the [Blue Ocean UI.](https://jenkins.io/projects/blueocean/) A step-by-step guide on how to create a new project using the Blue Ocean UI can be found [here.](https://jenkins.io/doc/book/blueocean/creating-pipelines/) In particular, the New Pipeline from a Single Repository has to be selected (as opposed to Auto-discover Pipelines).

#### **3.6.5 Specifying which workflows to run via commit messages**

When a CI service executes a popper workflow by invoking  $p \circ p \circ r$  run on the CI server, it does so without passing any flags and hence we cannot specify which workflow to skip or execute. To make this more flexible, popper provides the ability to control which workflows to be executed by looking for special keywords in commit messages.

The popper: whitelist [<list-of-workflows>] keyword can be used in a commit message to specify which workflows to execute among all the workflows present in the project. For example,

```
This is a sample commit message that shows how we can request the
execution of a particular workflow.
```

```
popper:whitelist[/path/to/workflow/a.workflow]
```
The above commit message specifies that only the workflow a will be executed and any other workflow will be skipped. A comma-separated list of workflow paths can be given in order to request the execution of more than one workflow. Alternatively, a skip list is also supported with the popper:skip[<list-of-workflows>] keyword to specify the list of workflows to be skipped.

## <span id="page-16-0"></span>**3.7 Visualizing workflows**

While . work flow files are relatively simple to read, it is nice to have a way of quickly visualizing the steps contained in a workflow. Popper provides the option of generating a graph for a workflow. To generate a graph for a pipeline, execute the following:

popper dot

The above generates a graph in .dot format. To visualize it, you can install the [graphviz](https://graphviz.gitlab.io/) package and execute:

popper dot | dot -T png -o wf.png

The above generates a  $wf$ .png file depicting the workflow. Alternatively you can use the [http://www.webgraphviz.](http://www.webgraphviz.com/) [com/](http://www.webgraphviz.com/) website to generate a graph by copy-pasting the output of the popper dot command.

Guides

<span id="page-18-0"></span>This is a list of guides related to several aspects of working with Github Action (GHA) workflows.

## <span id="page-18-1"></span>**4.1 Implementing a Workflow for an Existing Set of Scripts**

This guide exemplifies how to define a Github Action (GHA) workflow for an existing set of scripts. Assume we have a project in a myproject/ folder and a list of scripts within the myproject/scripts/folder, as shown below:

```
cd myproject/
ls -l scripts/
total 16
-rwxrwx--- 1 user staff 927B Jul 22 19:01 download-data.sh
-rwxrwx--- 1 user staff 827B Jul 22 19:01 get_mean_by_group.py
-rwxrwx--- 1 user staff 415B Jul 22 19:01 validate_output.py
```
A straight-forward workflow for wrapping the above is the following:

```
workflow "co2 emissions" {
  resolves = "validate results"
}
action "download data" {
  uses = "popperized/bin/sh@master"
  args = ["scripts/download-data.sh"]
}
action "run analysis" {
  needs = "download data"
  uses = "popperized/bin/sh@master"
  args = ["workflows/minimal-python/scripts/get_mean_by_group.py", "5"]
}
```
(continues on next page)

(continued from previous page)

```
action "validate results" {
 needs = "run analysis"
 uses = "popperized/bin/sh@master"
 args = [
    "workflows/minimal-python/scripts/validate_output.py",
    "workflows/minimal-python/data/global_per_capita_mean.csv"
 ]
}
```
The above runs every script within a Docker container, whose image is the one associated to the popperized/ bin/sh action (see corresponding Github repository [here\)](https://github.com/popperized/bin/tree/master/sh). As you would expect, this workflow fails to run since the popperized/bin/sh image is a lightweight one (contains only Bash utilities), and the dependencies that the scripts need are not be available in this image. In cases like this, we need to either [use an existing action](https://medium.com/getpopper/searching-for-existing-github-actions-has-never-been-easier-268c463f0257) that has all the dependencies we need, or [create an action ourselves.](https://developer.github.com/actions/creating-github-actions/)

In this particular example, these scripts depend on CURL and Python. Thankfully, actions for these already exist, so we can make use of them as follows:

```
workflow "co2 emissions" {
  resolves = "validate results"
}
action "download data" {
 uses = "popperized/bin/curl@master"
  args = [
   "--create-dirs",
    "-Lo workflows/minimal-python/data/global.csv",
    "https://github.com/datasets/co2-fossil-global/raw/master/global.csv"
  ]
}
action "run analysis" {
 needs = "download data"
 uses = "jefftriplett/python-actions@master"
  args = [
    "workflows/minimal-python/scripts/get_mean_by_group.py",
    "workflows/minimal-python/data/global.csv",
    "5"
  ]
}
action "validate results" {
 needs = "run analysis"
 uses = "jefftriplett/python-actions@master"
  args = [
    "workflows/minimal-python/scripts/validate_output.py",
    "workflows/minimal-python/data/global_per_capita_mean.csv"
  ]
}
```
The above workflow runs correctly anywhere where Github Actions workflow can run.

*NOTE: The* download-data.sh *contained just one line invoking CURL, so we make that call directly in the action block and remove the bash script.*

#### **4.1.1 When no container runtime is available**

In scenarios where a container runtime is not available, the special sh value for the uses attribute of action blocks can be used. This value instructs Popper to execute actions directly on the host machine (as opposed to executing in a container runtime). The example workflow above would be rewritten as:

```
workflow "co2 emissions" {
  resolves = "validate results"
}
action "download data" {
 uses = "sh"
  args = [
    "curl", "--create-dirs",
    "-Lo workflows/minimal-python/data/global.csv",
    "https://github.com/datasets/co2-fossil-global/raw/master/global.csv"
  ]
}
action "run analysis" {
  needs = "download data"
 uses = "sh"
  args = [
    "workflows/minimal-python/scripts/get_mean_by_group.py",
    "workflows/minimal-python/data/global.csv",
    "5"
  ]
}
action "validate results" {
 needs = "run analysis"
  uses = "sh"
  args = [
    "workflows/minimal-python/scripts/validate_output.py",
    "workflows/minimal-python/data/global_per_capita_mean.csv"
  ]
}
```
The obvious downside of running actions directly on the host is that dependencies assumed by the scripts might not be available in other environments where the workflow is being re-executed. Since there are no container images associated to actions that use sh, this will likely break the portability of the workflow. In this particular example, if the workflow above runs on a machine without CURL or on Python 2.7, it will fail.

*NOTE: The* uses = "sh" *special value is not supported by the Github Actions platform. This workflow will fail to run on GitHub's infrastructure and can only be executed using Popper.*

# Other Resources

- <span id="page-22-0"></span>• [Official Github Actions documentation.](https://developer.github.com/actions/)
- A list of example workflows can be found at [https://github.com/popperized/popper-examples.](https://github.com/popperized/popper-examples) Other examples can be found on Github's official actions [organization.](https://github.com/actions)
- [Awesome-actions list.](https://github.com/sdras/awesome-actions)
- [Self-paced hands-on tutorial.](https://popperized.github.io/swc-lesson)

FAQ

### <span id="page-24-1"></span><span id="page-24-0"></span>**6.1 How can I create a virtual environment to install Popper**

The following creates a virtual environment in a \$HOME/venvs/popper folder:

```
# create virtualenv
virtualenv $HOME/venvs/popper
# activate it
source $HOME/venvs/popper/bin/activate
# install Popper in it
pip install popper
```
The first step is is only done once. After closing your shell, or opening another tab of your terminal emulator, you'll have to reload the environment (activate it line above). For more on virtual environments, see [here.](https://packaging.python.org/guides/installing-using-pip-and-virtual-environments/#installing-virtualenv)

# <span id="page-24-2"></span>**6.2 How can we deal with large datasets? For example I have to work on large data of hundreds GB, how would this be integrated into Popper?**

For datasets that are large enough that they cannot be managed by Git, solutions such as a PFS, GitLFS, Datapackages, ckan, among others exist. These tools and services allow users to manage large datasets and version-control them. From the point of view of Popper, this is just another tool that will get invoked as part of the execution of a pipeline. As part of our documentation, we have examples on how to use datapackages, and another on how to use data.world.

# <span id="page-25-0"></span>**6.3 How can Popper capture more complex workflows? For example, automatically restarting failed tasks?**

A Popper pipeline is a simple sequence of "containerized bash scripts". Popper is not a replacement for scientific workflow engines, instead, its goal is to capture the highest-most workflow: the human interaction with a terminal.

# <span id="page-25-1"></span>**6.4 Can I follow Popper in computational science research, as opposed to computer science?**

Yes, the goal for Popper is to make it a domain-agnostic experimentation protocol. See the [https://github.com/](https://github.com/popperized/popper-examples) [popperized/popper-examples](https://github.com/popperized/popper-examples) repository for examples.

# <span id="page-25-2"></span>**6.5 How to apply the Popper protocol for applications that take large quantities of computer time?**

The popper run takes an optional action argument that can be used to execute a workflow up to a certain step. See [here.](cli_features.html)

## <span id="page-25-3"></span>**6.6 Installing Popper shows a pyhcl error**

This project uses  $\text{pyhcl}$ , and when  $\text{pip}$  installs Popper, in some cases the below error is reported but it can be safely ignored.

```
Building wheels for collected packages: pyhcl
 Building wheel for pyhcl (setup.py) ... error
 ERROR: Complete output from command /Users/ivo/virtualenvs/test/bin/python3.7 -u -c
˓→'import setuptools, tokenize;__file__='"'"'/private/var/folders/6c/pl43v
kgd0f5c29ffsnvkwvth0000gn/T/pip-install-kv3rwdd9/pyhcl/setup.py'"'"';
˓→f=getattr(tokenize, '"'"'open'"'"', open)(__file__);code=f.read().replace('"'"'\r\n'
\hookrightarrow "''"',
'"'"'\n'"'"');f.close();exec(compile(code, __file__, '"'"'exec'"'"'))' bdist_wheel -
˓→d /private/var/folders/6c/pl43vkgd0f5c29ffsnvkwvth0000gn/T/pip-wheel-8m6v
ve9q --python-tag cp37:
 ERROR: running bdist_wheel
 running build
 running build_py
 Generating parse table...
 Traceback (most recent call last):
   File "<string>", line 1, in <module>
   File "/private/var/folders/6c/pl43vkgd0f5c29ffsnvkwvth0000gn/T/pip-install-
˓→kv3rwdd9/pyhcl/setup.py", line 101, in <module>
      "Topic :: Text Processing",
   File "/usr/local/Cellar/python/3.7.2_2/Frameworks/Python.framework/Versions/3.7/
˓→lib/python3.7/distutils/core.py", line 148, in setup
      dist.run_commands()
   File "/usr/local/Cellar/python/3.7.2_2/Frameworks/Python.framework/Versions/3.7/
˓→lib/python3.7/distutils/dist.py", line 966, in run_commands
     self.run_command(cmd)
```
(continues on next page)

```
(continued from previous page)
```

```
File "/usr/local/Cellar/python/3.7.2_2/Frameworks/Python.framework/Versions/3.7/
˓→lib/python3.7/distutils/dist.py", line 985, in run_command
      cmd_obj.run()
   File "/Users/ivo/virtualenvs/test/lib/python3.7/site-packages/wheel/bdist_wheel.py
˓→", line 192, in run
      self.run_command('build')
   File "/usr/local/Cellar/python/3.7.2_2/Frameworks/Python.framework/Versions/3.7/
˓→lib/python3.7/distutils/cmd.py", line 313, in run_command
      self.distribution.run_command(command)
   File "/usr/local/Cellar/python/3.7.2_2/Frameworks/Python.framework/Versions/3.7/
˓→lib/python3.7/distutils/dist.py", line 985, in run_command
      cmd_obj.run()
   File "/usr/local/Cellar/python/3.7.2_2/Frameworks/Python.framework/Versions/3.7/
˓→lib/python3.7/distutils/command/build.py", line 135, in run
      self.run_command(cmd_name)
   File "/usr/local/Cellar/python/3.7.2_2/Frameworks/Python.framework/Versions/3.7/
˓→lib/python3.7/distutils/cmd.py", line 313, in run_command
      self.distribution.run_command(command)
    File "/usr/local/Cellar/python/3.7.2_2/Frameworks/Python.framework/Versions/3.7/
˓→lib/python3.7/distutils/dist.py", line 985, in run_command
      cmd_obj.run()
   File "/private/var/folders/6c/pl43vkgd0f5c29ffsnvkwvth0000gn/T/pip-install-
˓→kv3rwdd9/pyhcl/setup.py", line 39, in run
      self.execute(_pre_install, (), msg="Generating parse table...")
   File "/usr/local/Cellar/python/3.7.2_2/Frameworks/Python.framework/Versions/3.7/
˓→lib/python3.7/distutils/cmd.py", line 335, in execute
     util.execute(func, args, msg, dry_run=self.dry_run)
   File "/usr/local/Cellar/python/3.7.2_2/Frameworks/Python.framework/Versions/3.7/
˓→lib/python3.7/distutils/util.py", line 286, in execute
      func(*args)
   File "/private/var/folders/6c/pl43vkgd0f5c29ffsnvkwvth0000gn/T/pip-install-
˓→kv3rwdd9/pyhcl/setup.py", line 31, in _pre_install
      import hcl
   File "/private/var/folders/6c/pl43vkgd0f5c29ffsnvkwvth0000gn/T/pip-install-
˓→kv3rwdd9/pyhcl/src/hcl/__init__.py", line 1, in <module>
     from .api import dumps, load, loads
   File "/private/var/folders/6c/pl43vkgd0f5c29ffsnvkwvth0000gn/T/pip-install-
˓→kv3rwdd9/pyhcl/src/hcl/api.py", line 2, in <module>
     from .parser import HclParser
   File "/private/var/folders/6c/pl43vkgd0f5c29ffsnvkwvth0000gn/T/pip-install-
˓→kv3rwdd9/pyhcl/src/hcl/parser.py", line 4, in <module>
      from .lexer import Lexer
   File "/private/var/folders/6c/pl43vkgd0f5c29ffsnvkwvth0000gn/T/pip-install-
˓→kv3rwdd9/pyhcl/src/hcl/lexer.py", line 3, in <module>
      import ply.lex as lex
 ModuleNotFoundError: No module named 'ply'
  ----------------------------------------
 ERROR: Failed building wheel for pyhcl
 Running setup.py clean for pyhcl
Failed to build pyhcl
```
## **Contributing**

### <span id="page-28-1"></span><span id="page-28-0"></span>**7.1 Code of Conduct**

Anyone is welcome to contribute to Popper! To get started, take a look at our [contributing guidelines,](#page-0-0) then dive in with our [list of good first issues](https://github.com/systemslab/popper/issues?utf8=%E2%9C%93&q=is%3Aissue+label%3A%22good+first+issue%22+is%3Aopen) and [open projects.](https://github.com/systemslab/popper/projects)

Popper adheres to the code of conduct [posted in this repository.](#page-0-0) By participating or contributing to Popper, you're expected to uphold this code. If you encounter unacceptable behavior, please immediately [email us.](mailto:ivo@cs.ucsc.edu)

### <span id="page-28-2"></span>**7.2 Install from source**

To install Popper in "development mode", we suggest the following approach:

```
cd $HOME/
# create virtualenv
python -m virtualenv $HOME/virtualenvs/popper
# load virtualenv
source $HOME/virtualenvs/popper/bin/activate
# clone popper
git clone git@github.com:systemslab/popper
cd popper
# install popper from source
pip install -e cli[dev]
```
The  $-e$  flag passed to pip tells it to install the package from the source folder, and if you modify the logic in the popper source code you will see the effects when you invoke the popper command. So with the above approach you have both (1) popper installed in your machine and (2) an environment where you can modify popper and test the results of such modifications.

NOTE: The virtual environment created above needs to be reloaded every time you open a new terminal window (source commmand), otherwise the popper command will not be found by your shell.

# <span id="page-29-0"></span>**7.3 Contributing CLI features**

To contribute new CLI features:

- 1. Add a [new issue](https://github.com/systemslab/popper/issues/new) describing the feature.
- 2. Fork the [official repo](https://github.com/systemslab/popper) and implement the issue on a new branch.
- 3. Add tests for the new feature. We test the popper CLI command using Popper itself. The Popper pipeline for testing the popper command is available [here.](https://github.com/systemslab/popper/blob/master/ci/)
- 4. Open a pull request against the master branch.

# <span id="page-29-1"></span>**7.4 Contributing example pipelines**

We invite anyone to implement and document Github Action workflows. To add an example, you can fork an open a PR on the <https://github.com/popperized/popper-examples> repository.

Indices and tables

- <span id="page-30-0"></span>• genindex
- modindex
- search